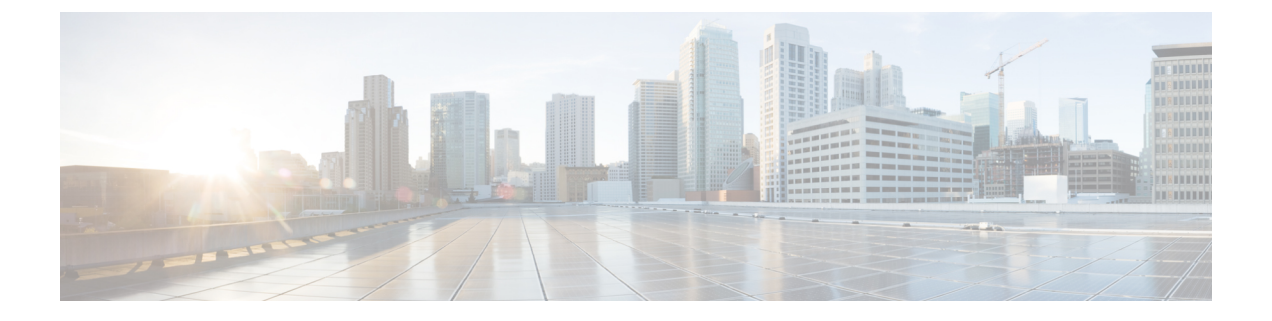

# **VLAN** の設定

- VLAN について (1 ページ)
- VLAN の設定 (5 ページ)

# **VLAN** について

### **VLAN** の概要

VLANは、ユーザの物理的な場所に関係なく、機能またはアプリケーションによって論理的に セグメント化されるスイッチド ネットワーク内の端末のグループです。VLAN は、物理 LAN と同じ属性をすべて備えていますが、同じ LAN セグメントに物理的に配置されていないエン ド ステーションもグループ化できます。

どのようなスイッチポートでもVLANに属すことができ、ユニキャスト、ブロードキャスト、 マルチキャストのパケットは、その VLAN に属する端末だけに転送またはフラッディングさ れます。各 VLAN は 1 つの論理ネットワークであると見なされます。VLAN に属していない ステーション宛てのパケットは、ルータを経由して転送する必要があります。次の図は、論理 ネットワークとしての VLAN を図示したものです。エンジニアリング部門のステーション、 マーケティング部門のステーション、および会計部門のステーションはそれぞれ別の VLAN に割り当てられています。

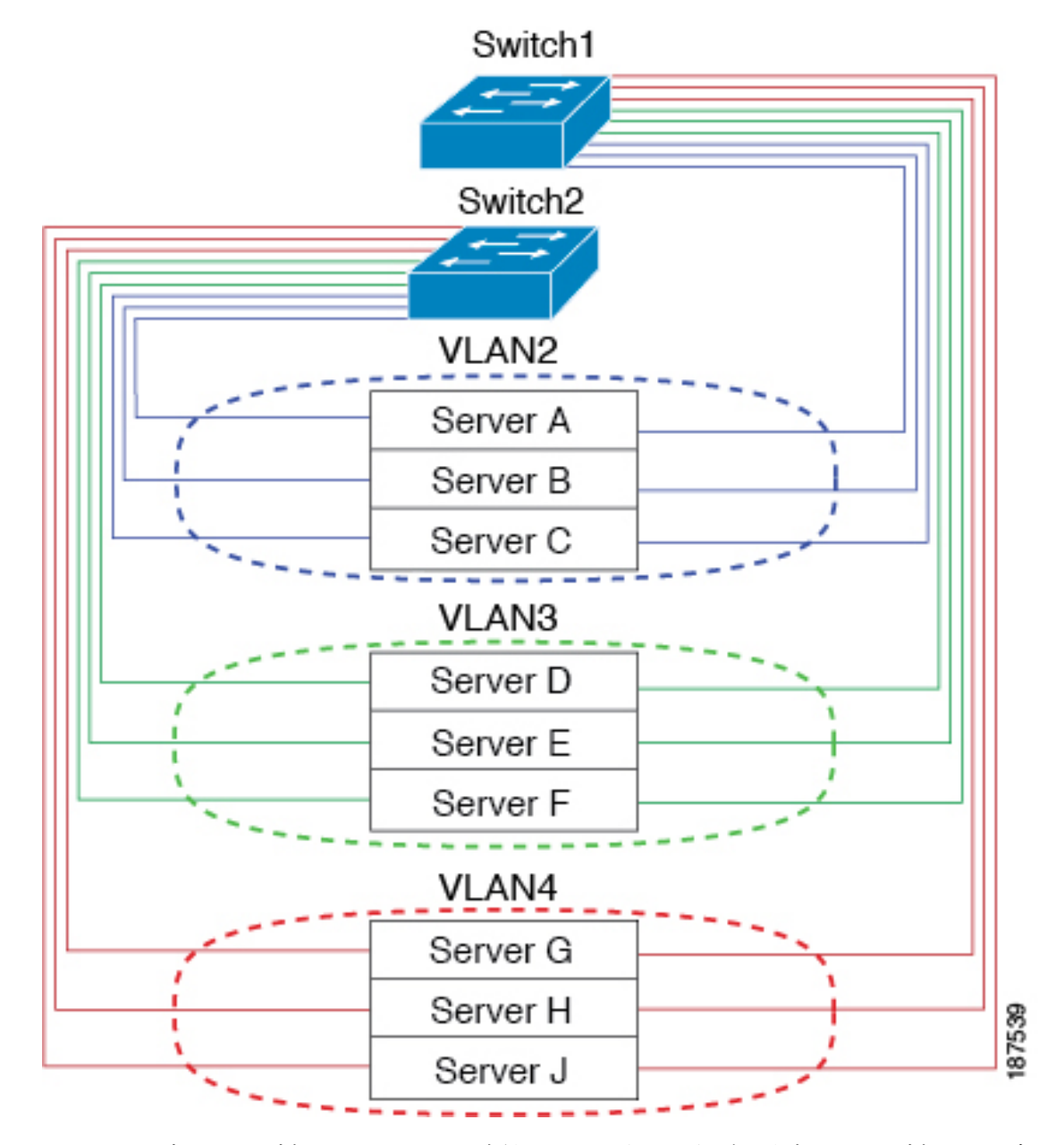

**Figure 1:** 論理的に定義されたネットワークとしての **VLAN**

VLAN は通常、IP サブネットワークに関連付けられますたとえば、特定の IP サブネットに含 まれるエンド ステーションはすべて同じ VLAN に属します。VLAN 間で通信するには、トラ フィックをルーティングする必要があります。

デフォルトでは、新規に作成されたVLANは動作可能です。つまり、新規に作成されたVLAN は、非シャットダウンの状態になります。また、トラフィックを通過させるアクティブステー ト、またはパケットを通過させない一時停止ステートに、VLANを設定することもできます。 デフォルトでは、VLAN はアクティブ ステートでトラフィックを通過させます。

### **VLAN** の範囲

**Note** Cisco NX-OS デバイスでは、拡張システム ID が常に自動的にイネーブルになります。

このデバイスは、IEEE 802.1Q 規格に従って、最大 4094 の VLAN をサポートします。これら の VLAN は、ソフトウェアによっていくつかの範囲に分割され、範囲によって用途が少しず つ異なります。

設定制限に関する詳細については、各スイッチに対応する設定制限についてのマニュアルを参 照してください。

この表では、VLAN 範囲について説明します。

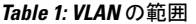

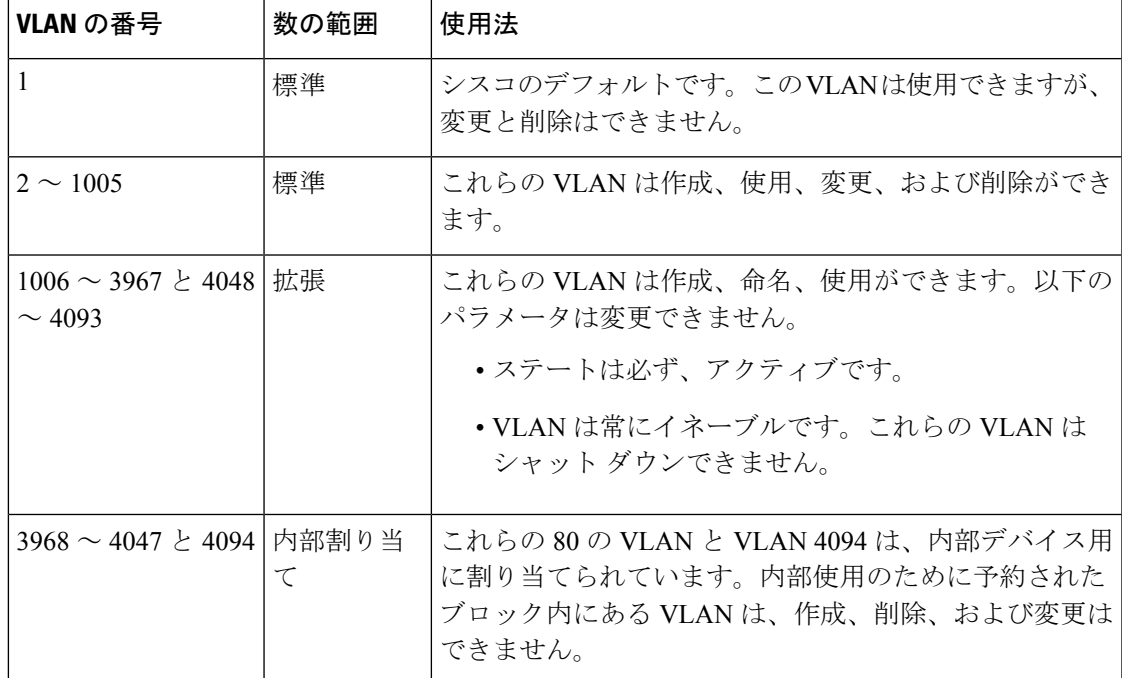

このソフトウェアは、内部VLANの使用を必要とするマルチキャストや診断などの機能用に、 VLAN 番号のグループを割り当てます。予約グループの VLAN の使用、変更、削除はできま せん。内部的に割り当てられている VLAN、およびそれに関連した用途は表示できます。

## **VLAN** の作成、削除、変更

VLAN には 1 ~ 4094 の番号が付けられます。スイッチを初めて起動したとき、すべての設定 済みポートはデフォルト VLAN に属します。デフォルト VLAN (VLAN1)では、デフォルト 値のみ使用されます。デフォルト VLAN では、アクティビティの作成、削除、および一時停 止は行えません。

VLAN を作成する際は、その VLAN に番号を割り当てます。VLAN は削除することもできま すが、アクティブ動作ステートから一時停止動作ステートに移行することもできます。既存の VLAN ID で VLAN を作成しようとすると、スイッチは VLAN サブモードになりますが、同一 の VLAN は再作成しません。

新しく作成した VLAN は、その VLAN にポートが割り当てられるまで使用されません。すべ てのポートはデフォルトで VLAN1 に割り当てられます。

VLAN の範囲により、次のパラメータを VLAN 用に設定できます(デフォルト VLAN を除 く)。

- VLAN 名
- シャットダウンまたは非シャットダウン

特定のVLANを削除すると、そのVLANに関連するポートはシャットダウンされ、トラフィッ クは流れなくなります。ただし、システムではその VLAN の VLAN/ポート マッピングがすべ て維持されるため、そのVLAN の再イネーブル化 や再作成を行うと、その VLAN の元のポー トはすべて自動的に回復します。

VLAN コンフィギュレーション サブモードで入力したコマンドはすぐに実行されます。 **Note**

VLAN 3968 ~ 4049 および 4094 は内部使用に予約されています。これらの VLAN の変更 または使用はできません。

### **VLAN** トランキング プロトコルについて

VLAN トランキング プロトコル (VTP) は、ドメイン間で VTP VLAN データベースを同期す るための分散VLANデータベース管理プロトコルです。VTPドメインは1つ以上のネットワー ク スイッチで構成されます。これらのネットワーク スイッチは同じ VTP ドメイン名を共有 し、トランク インターフェイスで接続されます。

#### **VTP** の注意事項と制約事項

VTP 設定時の注意事項と制約事項は次のとおりです。

- ネットワークで VTP がサポートされている場合、スイッチの相互接続に使用されるすべ てのトランク ポートで VLAN 1 が必要です。これらのポートのいずれかから VLAN 1 を ディセーブルにすると、VTP は正常に機能しなくなります。
- VTP をイネーブルにした場合、バージョン 1 またはバージョン 2 のいずれかを設定する必 要があります。
- **systemvlanlong-name**ノブが有効になっている場合、VTP構成はOFFモードで表示され、 ユーザーはモードを透過に変更できます。ただし、モードをサーバーまたはクライアント に変更することはできません。
- **show running-configuration** コマンドを実行しても、1 ~ 1000 の VLAN に関する VLAN 構 成情報や VTP 設定情報は表示されません。
- VTP をトークン リング環境で使用している場合は、バージョン 2 を使用する必要があり ます。
- VTPv3 プルーニングは、Cisco Nexus 9000 スイッチでサポートされています。
- 予約済み VLAN 範囲を変更した後は、**copy running-config startup-config** コマンドを入力 してからリロードする必要があります。例:

```
switch(config)# system vlan 2000 reserve
This will delete all configs on vlans 2000-2081. Continue anyway? (y/n) [no] y
```
スイッチのリロード後、VLAN 2000 ~ 2081 は内部使用のために予約されます。そのた め、スイッチのリロード前に **copy running-config startup-config** コマンドを入力する必要 があります。この範囲内の VLAN を作成することはできません。

- SNMP は CISCO-VTP-MIB オブジェクト上で GET および SET 操作を実行できます。
- VTP サーバ モードおよび VTP クライアント モードはサポートされていません。サポート されているモードは、デフォルト モードである透明モードだけです。
- SNMP では、VTP 機能がイネーブルかどうかが vlanTrunkPortVtpEnabled オブジェクトに よって示されます。

## **VLAN** の設定

### **VLAN** の作成および削除

デフォルト VLAN およびスイッチによる使用のために内部的に割り当てられている VLAN を 除き、すべての VLAN は、作成または削除が可能です。VLAN を作成すると、その VLAN は 自動的にアクティブ ステートになります。

### $\label{eq:1} \begin{picture}(20,5) \put(0,0){\line(1,0){10}} \put(15,0){\line(1,0){10}} \put(15,0){\line(1,0){10}} \put(15,0){\line(1,0){10}} \put(15,0){\line(1,0){10}} \put(15,0){\line(1,0){10}} \put(15,0){\line(1,0){10}} \put(15,0){\line(1,0){10}} \put(15,0){\line(1,0){10}} \put(15,0){\line(1,0){10}} \put(15,0){\line(1,0){10}} \put(15,$ **Note**

VLANを削除すると、そのVLANにアソシエートされたポートはシャットダウンします。 トラフィックは流れなくなり、パケットはドロップされます。

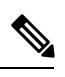

507 を超える VLAN を設定するには、スパニング ツリー プロトコル MST モードを設定 する必要があります。スケーラビリティの数値については、*[CiscoNexus 3548 SwitchNX-OS* 確認済み 拡張性ガイド、リリース *6.x* (*Cisco Nexus 3548 Switch NX-OS Verified Scalability Guide, Release 6.x*)*]* を参照してください。 **Note**

#### **SUMMARY STEPS**

- **1.** switch# **configure terminal**
- **2.** switch(config)# **vlan** {*vlan-id* | *vlan-range*}
- **3.** switch(config-vlan)# **no vlan** {*vlan-id* | *vlan-range*}

#### **DETAILED STEPS**

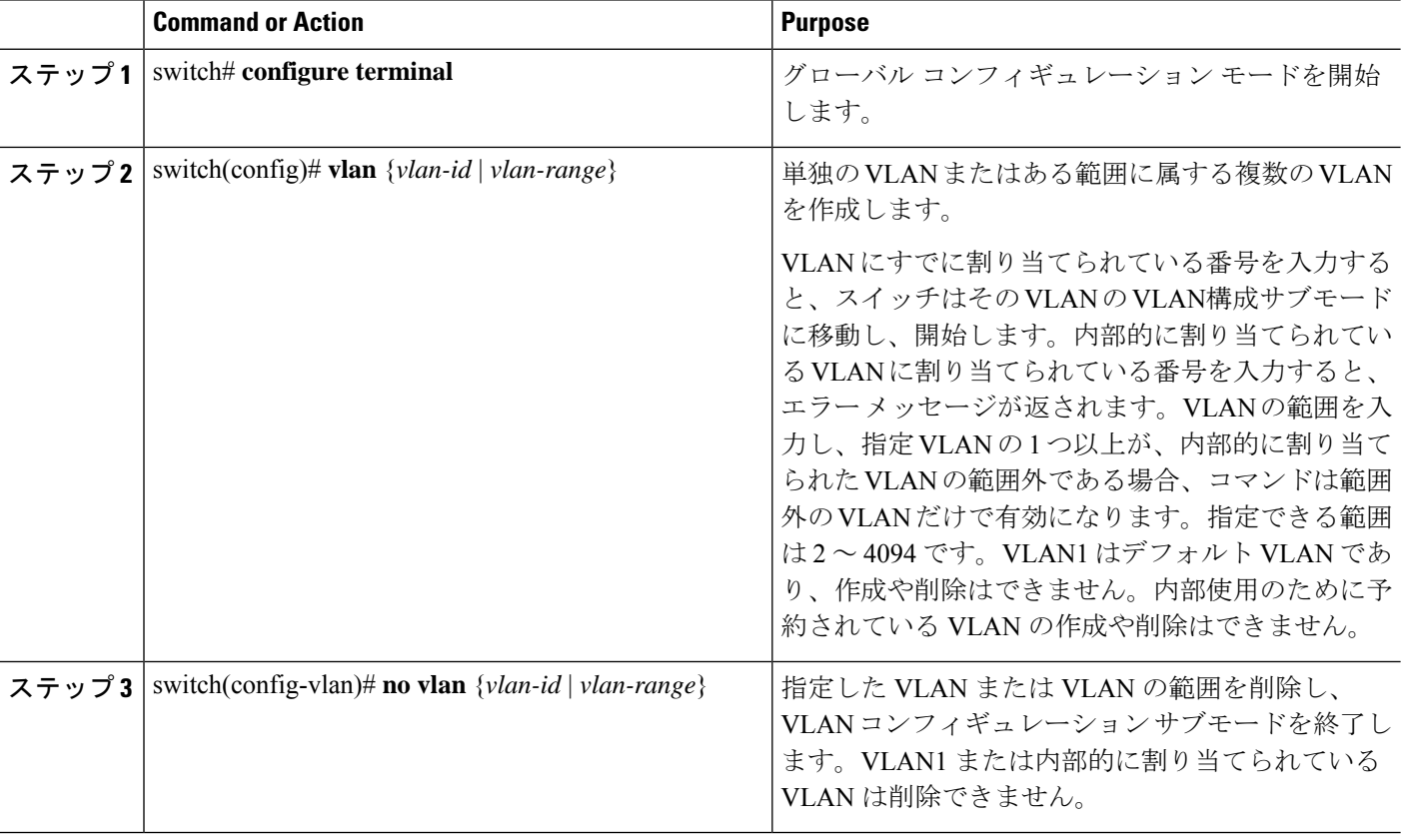

#### **Example**

次の例は、15 ~ 20 の範囲で VLAN を作成する方法を示しています。

switch# **configure terminal** switch(config)# **vlan 15-20**

 $\mathscr{D}$ 

**Note** VLAN 構成サブモードで VLAN の作成と削除を行うこともできます。

# **VLAN** の設定

VLAN の次のパラメータの設定または変更を行うには、VLAN コンフィギュレーション サブ モードを開始する必要があります。

 $\label{eq:1} \bigotimes_{\mathbb{Z}}$ **Note** VLAN 名は、短い名前 (最大 32 文字) または長い名前 (最大 128 文字) のいずれかです。最大 128 文字の VLAN ロング ネームを設定するには、**system vlanlong-name**コマンドをイ ネーブルにする必要があります。

• シャットダウン

• 名前

# $\label{eq:1} \bigotimes$

**Note**

デフォルト VLAN または内部的に割り当てられた VLAN の作成、削除、変更はできませ ん。また、一部の VLAN では変更できないパラメータがあります。

#### **SUMMARY STEPS**

- **1.** switch# **configure terminal**
- **2.** switch(config)# **vlan** {*vlan-id* | *vlan-range*}
- **3.** switch(config-vlan)# **name** *vlan-name*
- **4.** switch(config-vlan)# **state** {**active** | **suspend**}
- **5.** (Optional) switch(config-vlan)# **no shutdown**

#### **DETAILED STEPS**

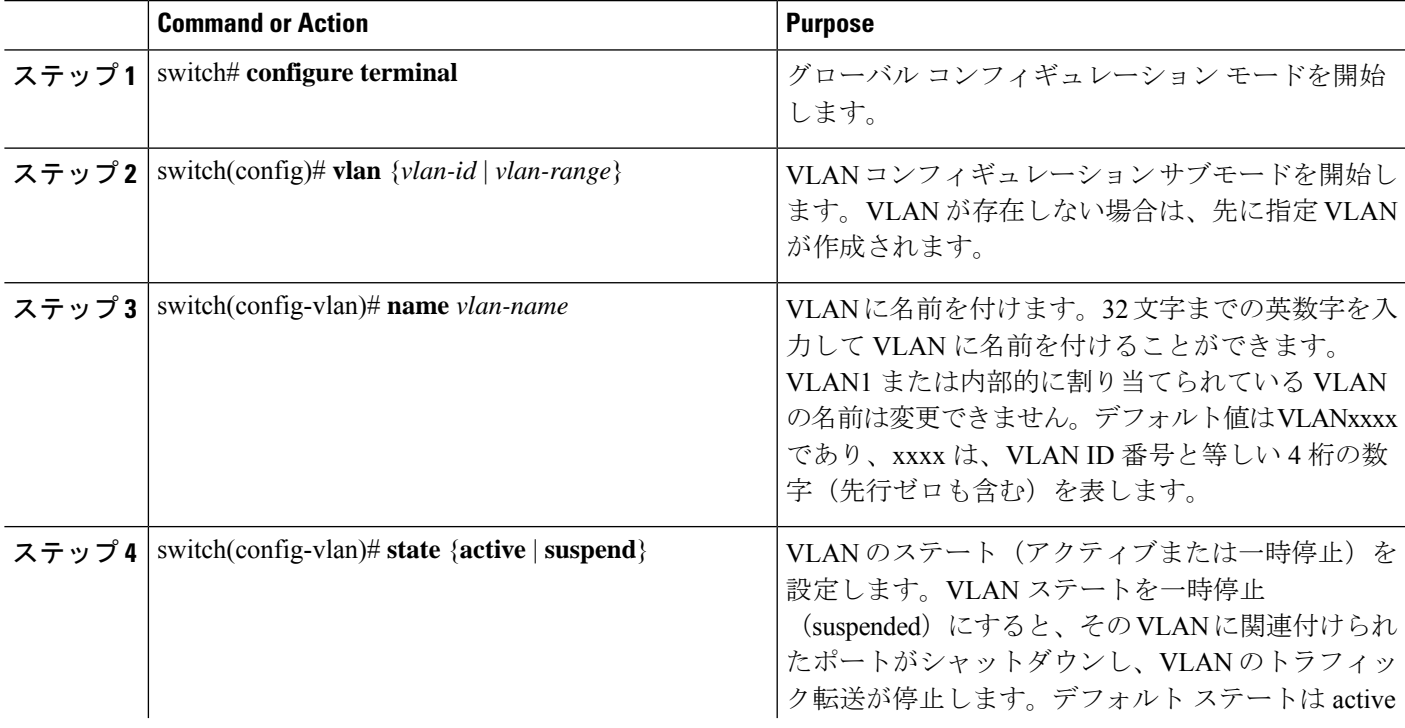

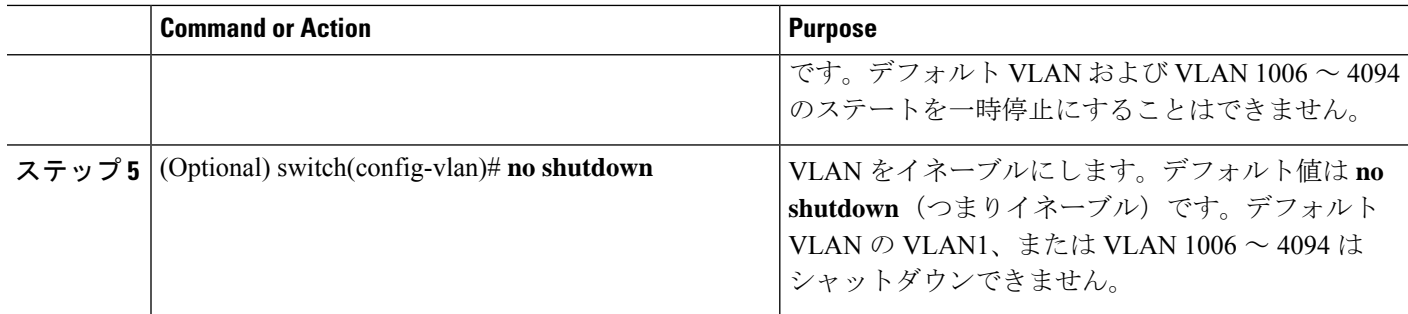

#### **Example**

次の例は、VLAN 5 のオプション パラメータを設定する方法を示しています。

switch# **configure terminal** switch(config)# **vlan 5** switch(config-vlan)# **name accounting** switch(config-vlan)# **state active** switch(config-vlan)# **no shutdown**

# **VLAN** へのポートの追加

VLAN の設定が完了したら、ポートを割り当てます。

#### **SUMMARY STEPS**

- **1.** switch# **configure terminal**
- **2.** switch(config)# **interface** {**ethernet** *slot*/*port* | **port-channel** *number*}
- **3.** switch(config-if)# **switchport access vlan** *vlan-id*

#### **DETAILED STEPS**

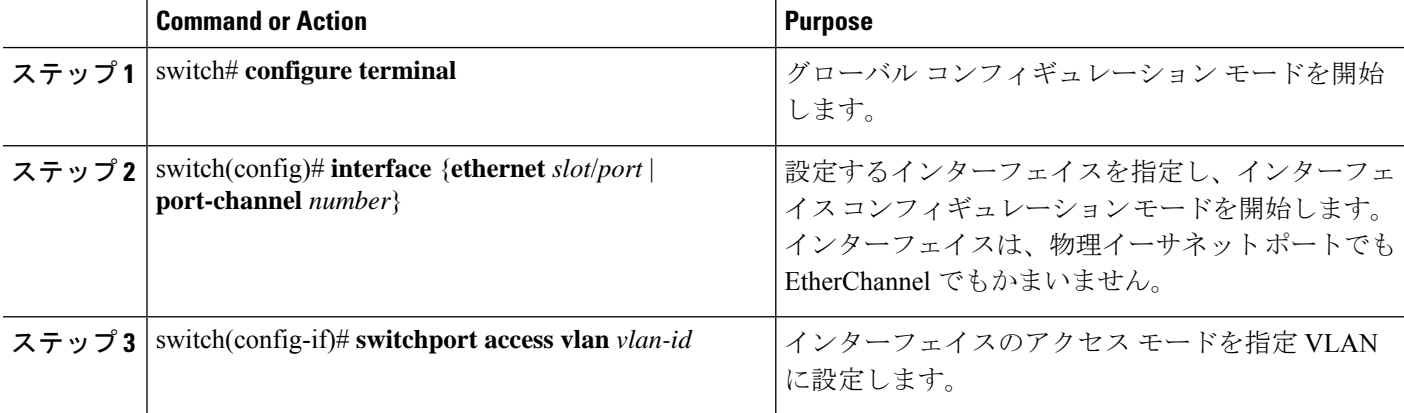

#### **Example**

次の例は、VLAN 5 に参加するようにイーサネット インターフェイスを設定する方法 を示しています。 switch# **configure terminal** switch(config)# **interface ethernet 1/13** switch(config-if)# **switchport access vlan 5**

## ルーテッド **SVI** としての **VLAN** の設定

ルーテッド スイッチ仮想インターフェイス(SVI)となるように VLAN を設定できます。

#### 始める前に

- レイヤ 3 ライセンスをインストールします。
- この機能の注意事項および制限事項を必ず理解するようにしてください。

#### 手順の概要

- **1.** switch# **configure terminal**
- **2.** switch(config)# **feature interface-vlan**
- **3.** switch(config)# **interface-vlan** *vlan-id*
- **4.** switch(config-if)# **copy running-config startup-config**

#### 手順の詳細

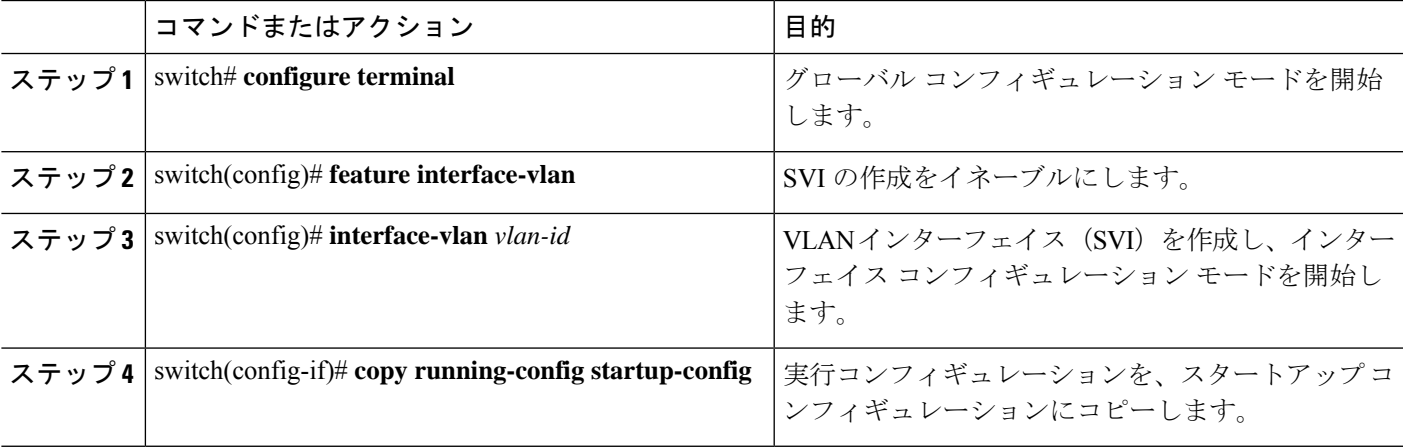

#### 例

次に、VLAN をルーテッド SVI として設定する例を示します。

```
switch# configure terminal
switch(config)# feature interface-vlan
switch(config)# interface vlan 5
switch(config-if)# copy running-config startup-config
switch(config-if)#
次に、VLAN からルーテッド SVI 機能を削除する例を示します。
switch# configure terminal
switch(config)# no interface vlan 5
switch(config-if)# copy running-config startup-config
switch(config-if)#
```
#### 次のタスク

このインターフェイスでルーティング プロトコルを設定できます。

### 管理 **SVI** としての **VLAN** の設定

管理スイッチ仮想インターフェイス(SVI)となるように VLAN を設定できます。

#### 手順の概要

- **1.** switch# **configure terminal**
- **2.** switch(config)# **feature interface-vlan**
- **3.** switch(config)# **interface-vlan** *vlan-id* **management**
- **4.** switch(config-if)# **copy running-config startup-config**

#### 手順の詳細

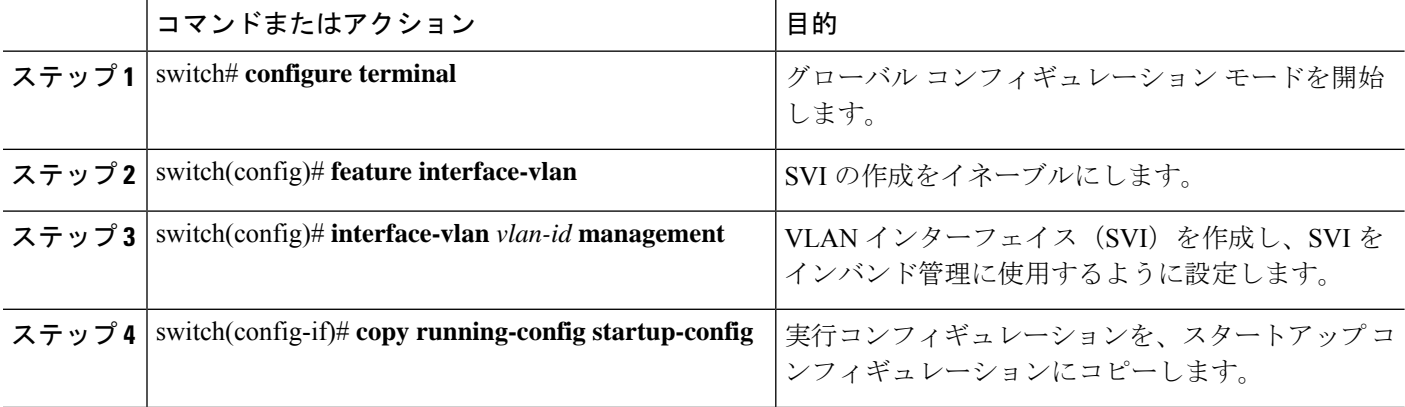

#### 例

次に、VLAN を管理 SVI として設定する例を示します。

```
switch# configure terminal
switch(config)# feature interface-vlan
switch(config)# interface vlan 5
switch(config-if)# management
```
switch(config-if)# **copy running-config startup-config** switch(config-if)#

次に、SVI から管理機能を削除する例を示します。

```
switch# configure terminal
switch(config)# interface vlan 5
switch(config-if)# no management
switch(config-if)# copy running-config startup-config
switch(config-if)#
```
### **VTP** の設定

[VTP をイネーブルにして設定できます。(You can enable and configure VTP)] VTP をイネー ブルにした場合、バージョン 1 またはバージョン 2 のいずれかを設定する必要があります。 VTPをトークンリング環境で使用している場合は、バージョン2を使用する必要があります。

#### 手順の概要

- **1.** switch# **configure terminal**
- **2.** switch(config)# **feature vtp**
- **3.** switch(config)# **vtp domain** *domain-name*
- **4.** switch(config)# **vtp version**  $\{1 | 2\}$
- **5.** switch(config)# **vtp file** *file-name*
- **6.** switch(config)# パスワード値 **vtp password**
- **7.** switch(config)# **exit**
- **8.** (任意) switch# **show vtp status**
- **9.** (任意) switch# **show vtp counters**
- **10.** (任意) switch# **show vtp interface**
- **11.** (任意) switch# **show vtp password**
- **12.** (任意) switch# **copy running-config startup-config**

#### 手順の詳細

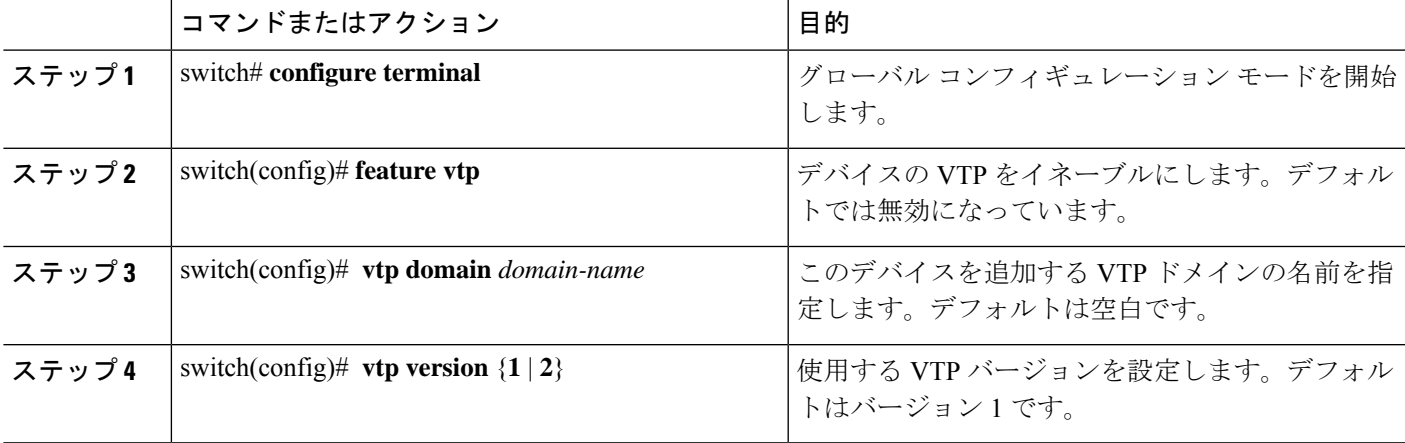

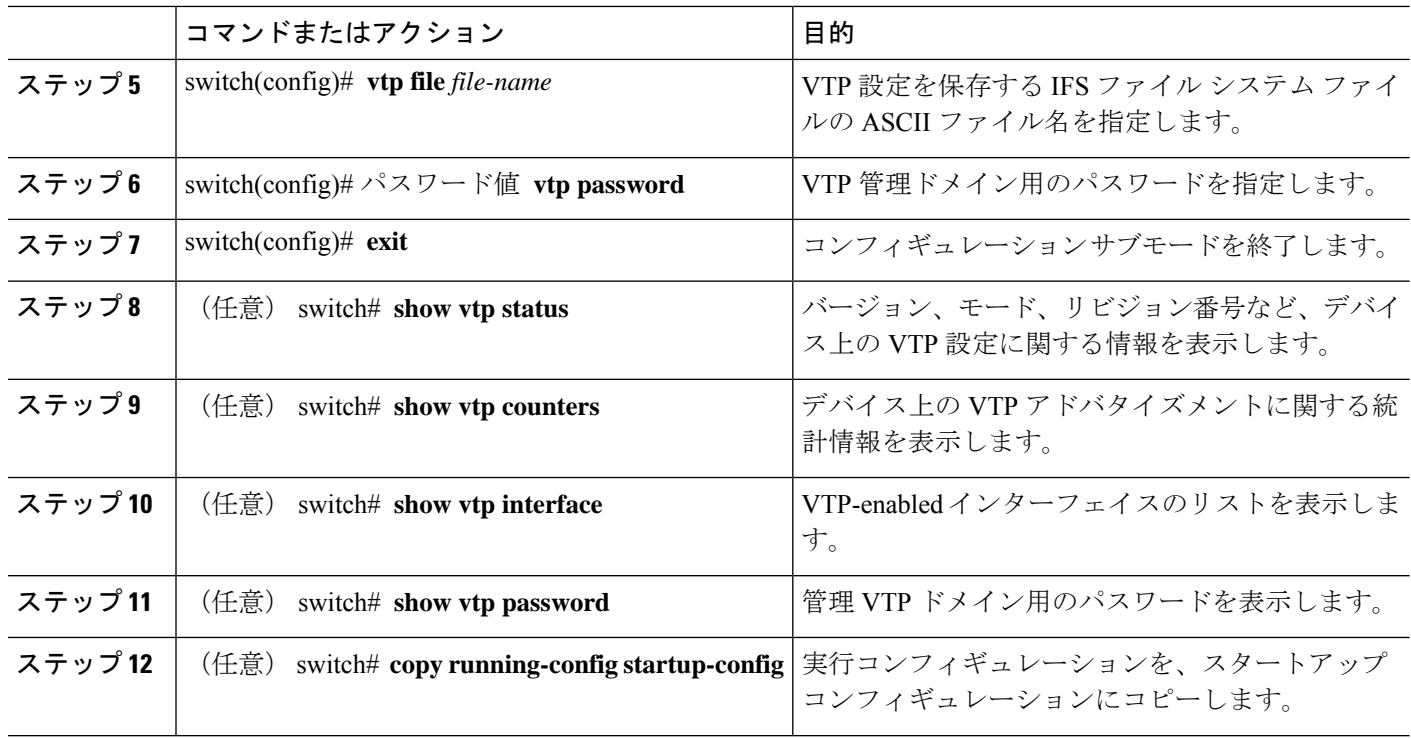

#### 例

次に、デバイスの VTP を設定する例を示します。

```
switch# configure terminal
switch(config)# feature vtp
switch(config)# vtp domain accounting
switch(config)# vtp version 2
switch(config)# exit
switch#
```
次の例は、VTP ステータスを表示したものです。スイッチがバージョン 2 をサポート 可能であること、およびスイッチが現在バージョン 1 を実行していることがわかりま す。

```
switch(config)# show vtp status
VTP Status Information
----------------------
```

```
VTP Version : 2 (capable)
Configuration Revision : 0
Maximum VLANs supported locally : 1005
Number of existing VLANs : 502
VTP Operating Mode : Transparent
VTP Domain Name<br>VTP Pruning Mode
                          : Disabled (Operationally Disabled)
VTP V2 Mode : Disabled :
VTP Traps Generation : Disabled
MD5 Digest : 0xF5 0xF1 0xEC 0xE7 0x29 0x0C 0x2D 0x01
Configuration last modified by 60.10.10.1 at 0-0-00 00:00:00
VTP version running : 1
```
# **VLAN** の設定の確認

次のいずれかのコマンドを使用して、設定を確認します。

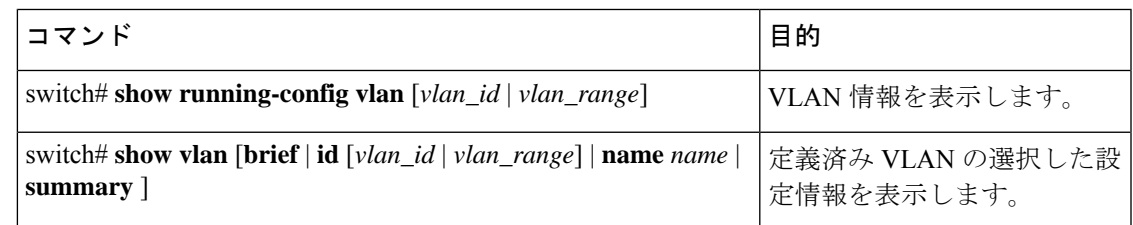

# **VLAN** の機能履歴

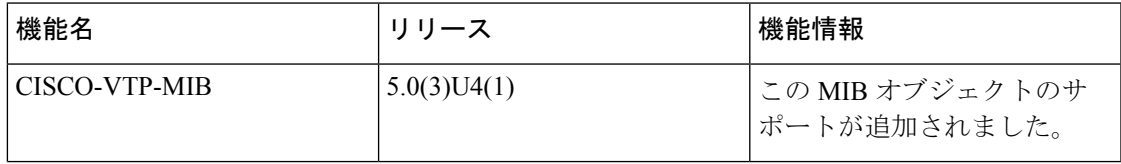

 $\mathbf{l}$ 

翻訳について

このドキュメントは、米国シスコ発行ドキュメントの参考和訳です。リンク情報につきましては 、日本語版掲載時点で、英語版にアップデートがあり、リンク先のページが移動/変更されている 場合がありますことをご了承ください。あくまでも参考和訳となりますので、正式な内容につい ては米国サイトのドキュメントを参照ください。